## *Библиографический список*

- 1. Белошапка В. О языках, моделях и информатике // Информатика и образование.– 1987.– № 6.– С. 12-16.
- 2. Дронова Е. Н. Использование интерактивной доски в организации внеурочной деятельности // В сборнике: Теория и практика социальной работы: история и современность. / Под общей редакцией: Ю.А. Калинина, С.Г. Чудова. – Барнаул, 2015.  $- C. 100 - 104.$
- 3. Каримова Я. Г. Инновационные методы преподавания с использованием Интерактивной доски и флипчартов как средств мотивации учащихся // Творческая педагогика. – 2011. – №3. – С. 94-99.
- 4. Саржанова А. Н., Пустовалова В. Г. Использование информационнокоммуникативных технологий в начальных классах // Начальная школа Казахстан. –  $2011. - N<sub>2</sub>1. - C.6-8.$
- 5. Соловьева А. Р. Интерактивность в условиях системного подхода к обучению как дидактическое средство достижения его целей / Автореф. дис. … канд. пед. наук. – Астана, 2008. – 26 с.
- 6. Шутенко А. В. Методы проведения учебных занятий с использованием средств информационных и коммуникационных технологий. – Режим доступа: <http://pedsovet.su/publ/26-1-0-841>

*Дронова Е.Н., кандидат педагогических наук, доцент кафедры теоретических основ информатики*

*Захарова Д.С., студентка магистратуры 1 курса Института физикоматематического образования*

Алтайский государственный педагогический университет

г. Барнаул

# **ВОЗМОЖНОСТИ ПРИМЕНЕНИЯ ДИНАМИЧЕСКОЙ СРЕДЫ GEOGEBRA В ШКОЛЬНОМ КУРСЕ МАТЕМАТИКИ**

В современной школе компьютерная техника и всемирная сеть Интернет все шире используются не только на уроках информатики, но и при изучении других предметов. Необходимость компьютерной поддержки учебного процесса определяется сегодня стремительным развитием информационных и коммуникационных технологий, проникновением их во все сферы общественной жизни, в том числе и в сферу образования. При изучении математики могут использоваться различные информационнокоммуникационные технологии [4]. Однако, одним из наиболее перспективных направлений применения средств ИКТ в обучении математике является использование интерактивных геометрических сред. Они позволяют визуально представить учебную информацию, что активизирует мыслительную и познавательную деятельность учащихся и способствует преодолению затруднений, связанных с пониманием математического материала [3, 6].

На сегодняшний день создано и успешно развивается достаточно много программ динамической геометрии – программных сред, с помощью которых можно делать геометрические построения на компьютере так, что при движении первоначальных объектов весь чертёж сохраняется [1].

Чертѐж, созданный в среде динамической геометрии, – это модель, которая сохраняет результат построения, исходные данные и алгоритм построения. При этом все данные легко изменить (можно менять значения числовых данных, перемещать точки, варьировать данные отрезки и т.д.), и результат этих изменений сразу отразится на экране компьютера [5].

Интерактивные геометрические чертежи – это чертежи, которые могут изменяться как учителем, так и учениками в процессе и после окончания построения. Это позволяет организовать взаимодействие между учеником и учителем посредством работы над таким чертежом.

В настоящее время существует несколько десятков динамических сред для работы с математическими объектами. Все они отличаются только деталями. В России наиболее известными динамическими средами являются Живая математика, Математический конструктор, GEONExT, GeoGebra. Две последние среды являются свободно распространяемыми программными продуктами. В данной статье мы рассмотрим динамическую среду GeoGebra [8].

*GeoGebrа* – это программная среда, которая дает возможность создавать динамические («живые») чертежи для использования в обучении геометрии, алгебры, физики и других смежных дисциплинах. Основная идея данной программной среды заключается в интерактивном сочетании геометрического, алгебраического и числового представления.

Среда GeoGebra распространяется бесплатно, что позволяет беспрепятственно использовать еѐ в школе. Она имеет удобный и эргономичный интерфейс, все графические примитивы выведены на панель инструментов. Данная среда позволяет осуществлять работу с ней посредством интерактивной доски, что бесспорно является еѐ достоинством. Программа может быть установлена на различные платформы, такие как: Windows, Lunix, MacOS. В виду того, что в школах могут быть установлены компьютеры с разными операционными системами, это преимущество является весьма значимым. Также в некоторых школах нового поколения практикуют обучение учеников со специальными учебными планшетами на операционной системе Android OS [9].

В программе можно создавать разнообразные конструкции из точек, векторов, отрезков, прямых. Строить графики функций, серединные перпендикуляры, биссектрисы углов, касательные, перпендикулярные и параллельные прямые заданной прямой линии; можно определять длины отрезков, площади многоугольников и т.д. Среда позволяет производить динамические изменения построенных конструкций.

GeoGebra обладает большими возможностями работы при построении кривых, заданных параметрически в декартовой системе координат; при построении конических сечений (коники произвольного вида – по пяти точкам; окружности – по центру и точке на ней, по центру и радиусу, по трем точкам; эллипса – по двум фокусам и точке на кривой; параболы – по фокусу и директрисе; гиперболы – по двум фокусам и точке на кривой); при построении геометрического места точек, зависящих от положения некоторой другой точки, принадлежащей какой-либо кривой или многоугольнику [7, 2].

Помимо построений в динамической среде GeoGebra можно производить вычислительные действия, например, действия с матрицами (сложение, умножение, транспонирование, инвертирование, вычисление определителя). В данной среде поддерживаются вычисления с комплексными числами, возможно нахождение точек пересечения кривых, статистических функций (вычисление математического ожидания, дисперсии; вычисление коэффициента корреляции), аппроксимации множества точек кривой заданного вида (полином, экспонента, логарифм, синусоида) [2].

Использование динамических чертежей в учебном процессе требует дополнения графической информации текстовой. Данная возможность реализована в среде GeoGebra с помощью создания *динамических текстов.* Механизм создания динамических текстов в программе GeoGebra может быть использован для разработки *интерактивных текстов*, т.е. текстов, созданных для общения с пользователем. Такие тексты позволяют осуществлять:

вывод в графическом окне текста по выбору пользователя;

выбор пользователем одного из текстов, представленных в графическом окне;

оценку правильности выбора.

Создание таких текстов необходимо при организации компьютерного тестирования учащихся, при постановке серии индивидуальных или дифференцированных заданий [2, 9].

Создаваемые в программе GeoGebra динамические чертежи и динамические тексты позволяют сделать видимым процесс изменения свойств геометрических объектов или надписей под влиянием изменения значений заданных параметров. Однако, часто возникают ситуации, когда для получения выводов требуется не только иметь возможность наблюдать, но и собирать данные о наблюдаемых изменениях *(экспериментальные данные).* Для этой цели предназначена функция *«Таблица».*

Ещѐ одной интересной функциональной возможностью динамической среды GeoGebra является создание различных геометрических объектов в интерактивном режиме. Однако зачастую каждому хочется настроить программу под свои определенные цели. Программа GeoGebra предлагает *возможность по созданию собственных инструментов для создания объектов*, разработанных пользователем. Такие инструменты могут быть размещены в панели инструментов с целью их последующего многократного использования [2, 9].

Программа GeoGebra поддерживает технологию получения движущихся изображений с использованием построенных геометрических объектов – *анимацию*. Анимация тесно связана с построением динамических чертежей и использованием ползунков.

Особенностью динамического чертежа является изменение вида геометрического построения при изменении значений числовых и/или угловых параметров, осуществляемом с помощью ползунков. Изменение параметров осуществляется пользователем вручную путем перемещения точки по ползунку с помощью мыши или клавиатуры (клавиш со стрелками). В этом случае возникает движущееся изображение. Такой вид анимации в программе GeoGebra получил название *ручной анимации.* Также в программе GeoGebra можно организовать *автоматическую* анимацию. В этом случае пользователю не придется предпринимать каких-либо действий для поддержания движущегося изображения. Достаточно будет только выполнить запуск анимации [2, 9].

Важной функцией любой компьютерной программы является обмен информацией с другими программами. Обычно механизм обмена реализуется с помощью функций выгрузки *(экспорта)* информации в виде файлов, воспринимаемых другими программами, и загрузки *(импорта)* файлов с информацией, воспринимаемой данной программой. Программа GeoGebra не является исключением. Однако возможности импорта и экспорта информации реализованы в программе GeoGebra специфическим образом, что определяется теми задачами, для решения которых она создана.

Возможности экспорта графической информации реализованы в программе GeoGebra более широко. Все функции, связанные с экспортом информации, можно вызвать с помощью главного меню программы.

GeoGebra поддерживает функции экспортирования графической информации в файлы изображений следующих типов: \*.png, \*.pdf,\*.eps, \*.svg, \*emf [2].

Программа GeoGebra предоставляет пользователю еще одну специфическую возможность экспорта графической информации – создание Java-апплетов. Java-апплет представляет собой программу, которая выполняется установленной на компьютере Javaмашиной. Результаты выполнения этой программы отображаются в окне Web-браузера. Созданный с помощью программы GeoGebra Java-апплет может быть в последующем размещен на каком-либо Web-сайте. В результате пользователи, посещающие этот сайт, смогут работать с интерактивным чертежом с помощью Web-браузера.

Программа GeoGebra поддерживает экспорт информации в буфер обмена в следующих форматах:

Html – формат языка разметки гипертекста (HypcrText Markup Language);

 MediaWiki – формат гипертекстовой среды «вики» (wiki), используемой в качестве основного механизма Википедии;

 GoogleGadget – формат мини-программ – инструментов, которые возможно размещать на Web-сайтах;

 Moodle – формат модульной объектно-ориентированной динамической учебной среды (Modular Object-Oriented Dynamic Learning Environment), предназначенной для организации дистанционных курсов и поддержки обучения [2].

Программа GeoGebra дает возможность учащимся знакомиться с математическими понятиями непосредственно в процессе работы, выявляя их сущностные характеристики. При этом значительно упрощается построение модели геометрической задачи: требуется только последовательно выполнять в интерактивной геометрической среде операции, указанные в качестве условий задачи. Реализованная таким образом оптимизация учебной деятельности учащихся позволяет рассмотреть большее количество задач на уроке, а, следовательно, расширить круг рассматриваемого учебного материала.

Проиллюстрируем некоторые перечисленные возможности применения динамической среды GeoGebra в школьном курсе математики.

## **Задание**

1. Постройте график функции  $f(x) = |x|$ .

2. Найдите точки пересечения графика функции  $f(x)$  и  $g(x)=a$ , где  $a$  – параметр, значение которого можно изменять.

Ниже представлена таблица 1, в которой подробно описано построение графика функции f. На рисунке 1 представлен результат этого построения.

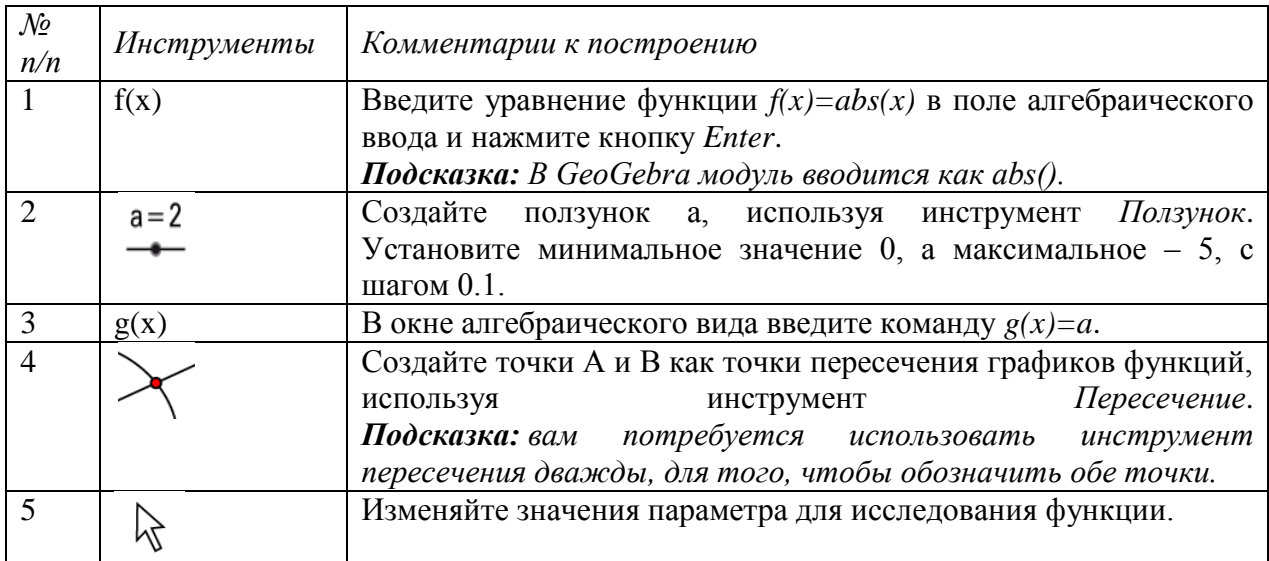

Таблица 1. Инструкция для построения графика функции  $f(x) = |x|$ 

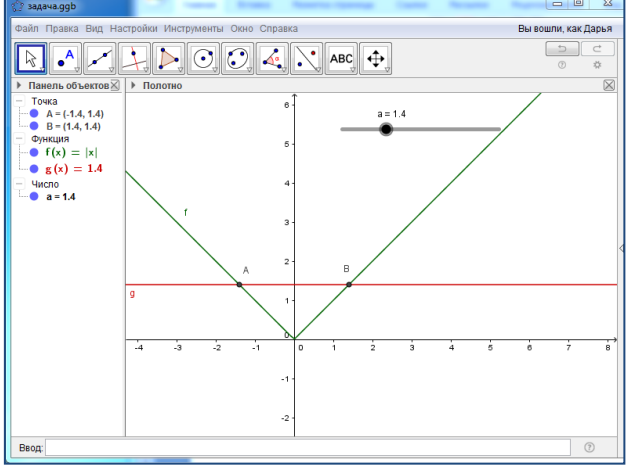

Рисунок 1. График функции  $f(x) = |x|$ 

Рассмотрим возможность применения анимации на данном примере.

При создании ползунка или при вызове через контекстное меню диалога с его свойствами появляется возможность указать характеристики анимации, которые отражают вид циклического изменения параметра и скорость его изменения. На *рисунке 2*  представлены диалоги создания ползунка и редактирования его свойств, на которых могут быть заданы характеристики анимации. Для этого нужно навести курсор *Ползунок Свойства*, откроется диалоговое окно (рис. 2).

В этом диалоговом окне из выпадающего списка *Повтор* можно выбрать один из следующих видов циклического изменения параметра:

*колебания* (циклическое изменение значения параметра от минимального до максимального и обратно);

*увеличение* (циклическое изменение значения параметра от минимального до максимального; при достижении максимального значения происходит скачкообразный переход к минимальному);

*уменьшать* (циклическое изменение значения параметра от максимального до минимального; при достижении минимального значения происходит скачкообразный переход к максимальному значению).

В нашем случае мы выбираем вид циклического изменения параметра *Колебания [2].*

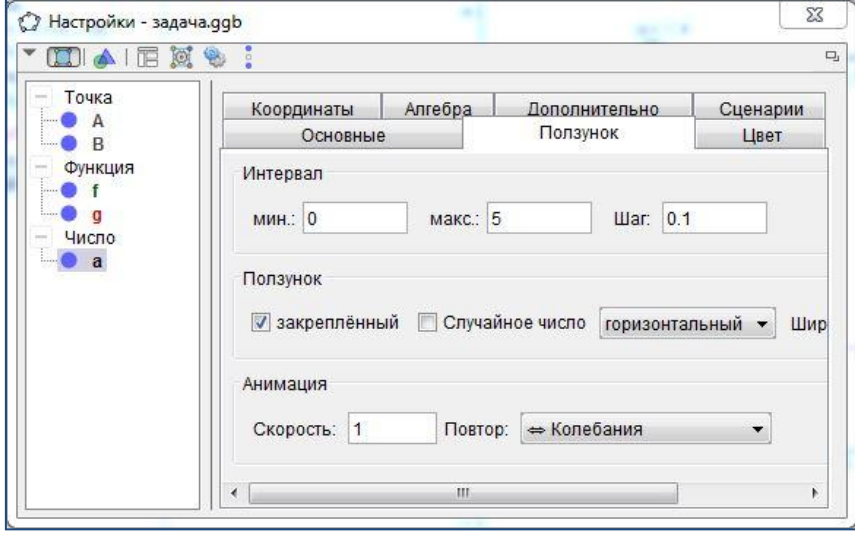

#### Рисунок 2. Свойства *Ползунка*

Поле ввода *Скорость* позволяет указать скорость изменения параметра, то есть скорость анимации. При скорости, равной 1, параметр пройдет весь интервал своих допустимых значений примерно за 10 секунд.

Для запуска анимации в автоматическом режиме необходимо в контекстном меню ползунка выбрать пункт *Анимировать* и поставить около него «галочку» (рис. 3). В результате начнется автоматическое изменение параметра в соответствии с заданными характеристиками анимации. Для прекращения изменения параметра, задаваемого ползунком, необходимо в контекстном меню снова выбрать пункт *Анимировать* и убрать «галочку» около него.

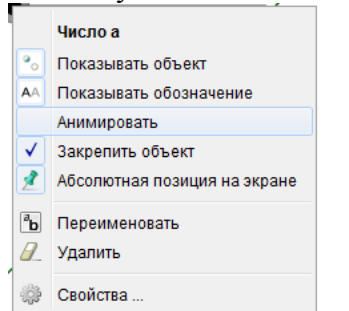

Рисунок 3. Запуск анимации

Стоит также упомянуть об одной особенности программы GeoGebra. В ходе проигрывания *автоматической анимации* программа GeoGebra сохраняет свою функциональность в полном объеме, то есть пользователь может продолжать изменять эту же геометрическую модель.

Перечисляя возможности динамической среды GeoGebra, мы говорили о создании Java-апплетов. Рассмотрим данную возможность на нашем примере. Для того чтобы создать Java-апплет, позволяющий работать с этой моделью в Web-браузере, необходимо в программе GeoGebra выбрать пункт меню *Файл ЭкспортИнтерактивный чертеж (html).* В диалоговом окне экспорта на закладке *Общие* можно указать основные данные о геометрическом чертеже (заголовок чертежа, его автора, дату создания, подписи над и под чертежом) (рис. 4).Далее загружаем наш чертеж и просматриваем его в Web-браузере (рис. 5).

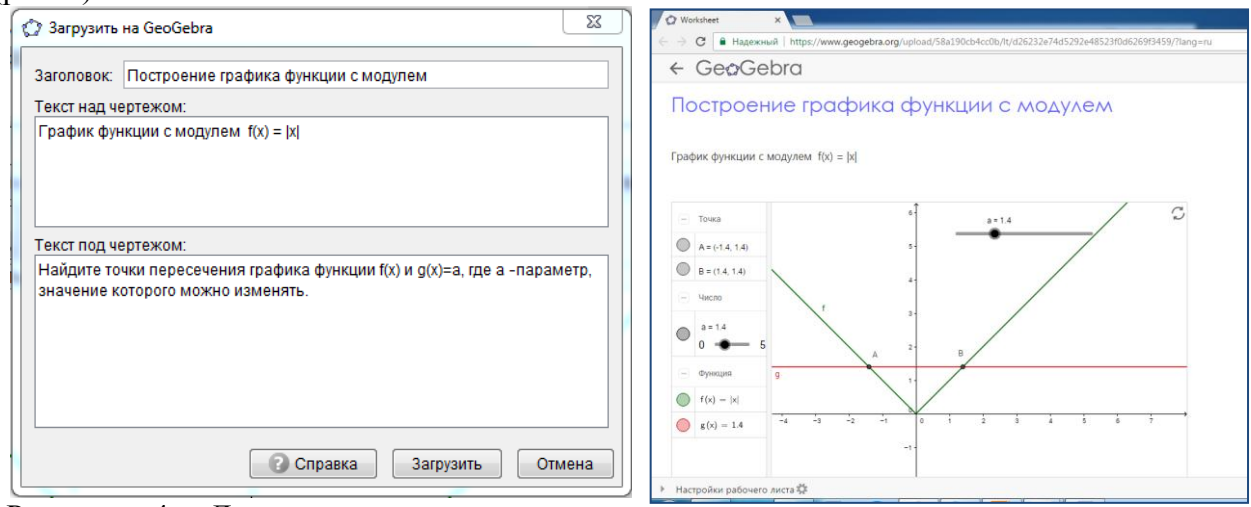

Рисунок 4. Данные о геометрическом чертеже Рисунок 5. Загруженный чертеж на Webбраузер

Таким образом, динамическая среда GeoGebra имеет широкие возможности, и еѐ применение при изучении школьного курса математики позволяет:

оптимизировать учебный процесс;

осуществлять дифференцированный подход в обучении;

проводить индивидуальную работу, используя на лабораторных занятиях персональные компьютеры;

расширять кругозор учащихся;

развивать познавательную активность учащихся.

### *Библиографический список*

- 1. Анциферова, А.В. Системы динамической геометрии как средство развития познавательного интереса школьников / А.В. Анциферова // Информационные технологии в математике и математическом образовании. Материалы II Всероссийской научно-методической конференции. – Красноярск, 2013. – С. 295-298.
- 2. Безумова, О.Л. Обучение геометрии с использованием возможностей GeoGebra: учебно-методическое пособие [Текст] / О.Л. Безумова. – Архангельск: Издательство «КИРА», 2011. – 140 с.
- 3. Брейтигам, Э.К. Повышение качества математического образования на основе достижения понимания учебного материала / Э.К. Брейтигам, И.В. Кисельников // Вестник Алтайского государственного педагогического университета . – 2013. – № 14-  $15. - C$  108-115.
- 4. Дронова, Е.Н. Математические пакеты / Е.К. Дронова // Педагогическое образование на Алтае. – 2014. – № 1. – С. 74-76.
- 5. Зиатдинов, Р.А. О возможностях использования интерактивной геометрической среды Geogebra 3.0 в учебном процессе // Материалы 10-й Международной конференции «Системы компьютерной математики и их приложения» (СКМП 2009), СмолГУ, Смоленск, 2009. C. 39-40.
- 6. Кошева, Д.П. Информационные технологии визуализации учебной информации / Д.П. Кошева, Н.В. Дербак // Педагогическое образование на Алтае. – 2016. – № 1. – С. 50- 56.
- 7. Кравченко, Г.В. Применение новых информационных технологий в обучении студентов математических направлений и специальностей / Г.В. Кравченко, Г.В. Лаврентьев // Педагогическое образование на Алтае. – 1999. – № 1. – С. 414-416.
- 8. Обучение математике с использованием возможностей GeoGebra [Текст] // Шабанова М.В., Безумова О.Л., Ерилова Е.Н., Котова С.Н., Ларин С.В., Овчинникова Р.П., Патронова Н.Н., Павлова М.А., Томилова А.Е., Троицкая О.Н., Форкунова Л.В., Ширикова Т.С. – М.: Издательство Перо, 2013 – 128 с.
- 9. Официальный сайт программы GeoGebra [Электронный ресурс] Режим доступа: http://www.geogebra.org (дата обращения: 20.01.17).

*Есауленко В.Г., студент 1 курса магистратуры института физикоматематического образования*

*Ракитин Р.Ю., кандидат физико-математических наук, доцент кафедры теоретических основ информатики*

Алтайский государственный педагогический университет г. Барнаул

# **ЯЗЫК PYTHON КАК ОСНОВНОЙ ЯЗЫК ПРОГРАММИРОВАНИЯ В ШКОЛЕ**

Изучение алгоритмов и языков программирования является неотъемлемой частью информатики. Программирование вырабатывает у учащихся логическое, комбинаторное и алгоритмическое мышление, творческие способности. Однако до сих пор нет единого мнения о том, какому языку программирования обучать, какой язык лучше подходит в качестве первого – обычно предлагаются Pascal, C/C++ или Basic. Каждый из них имеет свои преимущества и недостатки с точки зрения методики обучения.

В заданиях части С ЕГЭ по информатике нет ограничений на язык, используемый для записи алгоритмов. А множество языков программирования, допустимых на олимпиадах, определяется организатором конкретной олимпиады и в последние годы число олимпиад, на которых допускается использование языка Python, растет. В связи с этим возрастает и интерес учащихся к новому, популярному на сегодняшний день, языку программирования Python.

Язык Python в последнее время приобретает все большую популярность как язык для обучения программированию. У него есть как достоинства, так и недостатки. Данный язык программирования появился в 90х годах прошлого века, и уже активно используется при выполнении различных задач для создания программного обеспечения благодаря таким отличительным качествам, как легкопонимаемость (язык прост и может использоваться для написания несложных программ даже новичками), минималистичность кода, значительное число реализаций (CPython (основная реализация); Jython (реализация для JVM); IronPython (CLR); PyPy), качественная поддержка выполнения математических вычислений.

Python постепенно находит свое место как основной язык программирования и в школах России. Центром его распространения в нашей стране стала Москва: Python успешно преподают в школе "Интеллектуал", в школах № 179, 2007, 57, в гимназии №